# HP 830 Series PoE+ Unified Wired-WLAN Switch, HP 870 Unified Wired-WLAN Appliance, and HP 10500/7500 20G Unified Wired-WLAN Module High Availability Command Reference

Part number: 5998-4784 Software version: 3507P14 (HP 830 Series PoE+ Unified Wired-WLAN Switch) 2607P14 (HP 870 Unified Wired-WLAN Appliance) 2507P14 (HP 10500/7500 20G Unified Wired-WLAN Module) Document version: 6W100-20140228

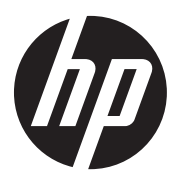

#### Legal and notice information

© Copyright 2014 Hewlett-Packard Development Company, L.P.

No part of this documentation may be reproduced or transmitted in any form or by any means without prior written consent of Hewlett-Packard Development Company, L.P.

The information contained herein is subject to change without notice.

HEWLETT-PACKARD COMPANY MAKES NO WARRANTY OF ANY KIND WITH REGARD TO THIS MATERIAL, INCLUDING, BUT NOT LIMITED TO, THE IMPLIED WARRANTIES OF MERCHANTABILITY AND FITNESS FOR A PARTICULAR PURPOSE. Hewlett-Packard shall not be liable for errors contained herein or for incidental or consequential damages in connection with the furnishing, performance, or use of this material.

The only warranties for HP products and services are set forth in the express warranty statements accompanying such products and services. Nothing herein should be construed as constituting an additional warranty. HP shall not be liable for technical or editorial errors or omissions contained herein.

# Contents

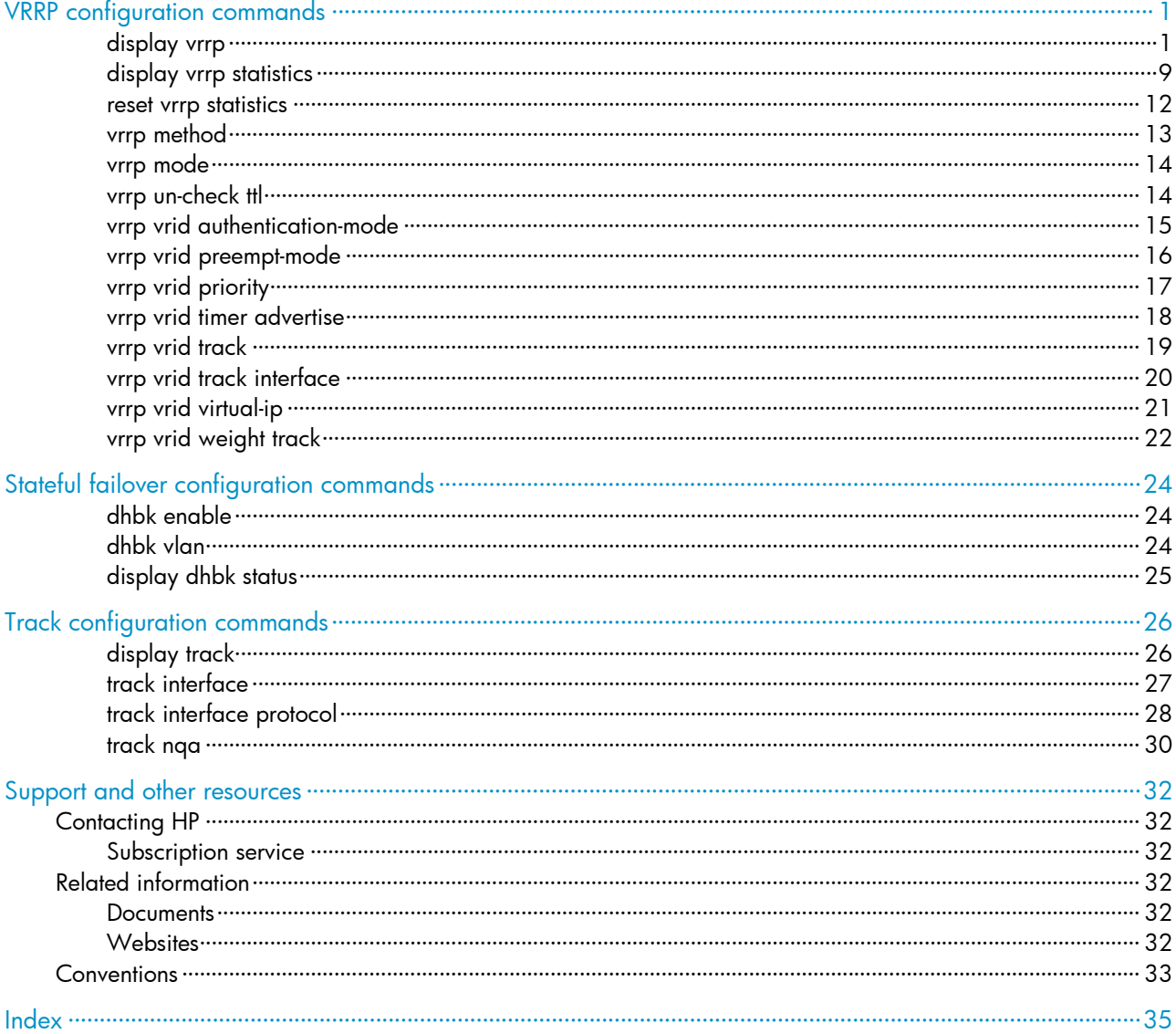

# <span id="page-3-1"></span><span id="page-3-0"></span>VRRP configuration commands

Support for VRRP commands depends on the device model. For more information, see *About the HP 830 Series PoE+ Unified Wired-WLAN Switch, HP 870 Unified Wired-WLAN Appliance, and HP 10500/7500 20G Unified Wired-WLAN Module Command References*.

The interfaces that VRRP involves can be only VLAN interfaces.

The term "router" in this document refers to both routers and routing-capable HP wireless products.

# <span id="page-3-2"></span>display vrrp

Use display vrrp to display the state information of VRRP groups.

#### **Syntax**

display vrrp [ verbose ] [ interface *interface-type interface-number* [ vrid *virtual-router-id* ] ] [ | { begin | exclude | include } *regular-expression* ]

#### Views

Any view

#### Default command level

1: Monitor level

#### **Parameters**

verbose: Displays detailed state information of VRRP groups.

interface *interface-type interface-number*: Displays VRRP group state information of the specified interface. *interface-type interface-number* specifies an interface by its type and number.

vrid *virtual-router-id*: Displays state information of the specified VRRP group. The *virtual-router-id* argument specifies a VRRP group by its group number in the range of 1 to 255.

|: Filters command output by specifying a regular expression. For more information about regular expressions, see *Fundamentals Configuration Guide*.

begin: Displays the first line that matches the specified regular expression and all lines that follow.

exclude: Displays all lines that do not match the specified reqular expression.

include: Displays all lines that match the specified regular expression.

*regular-expression*: Specifies a regular expression, a case-sensitive string of 1 to 256 characters.

#### Usage guidelines

If you do not specify verbose, only the brief state information of VRRP group is displayed.

If you specify both an interface and a VRRP group, only the state information of the specified VRRP group on the interface is displayed. If you only specify an interface, the state information of all the VRRP groups on the interface is displayed. If you specify neither, the state information of all the VRRP groups on the router is displayed.

#### **Examples**

# When VRRP operates in standard mode, display brief information about all VRRP groups on the device.

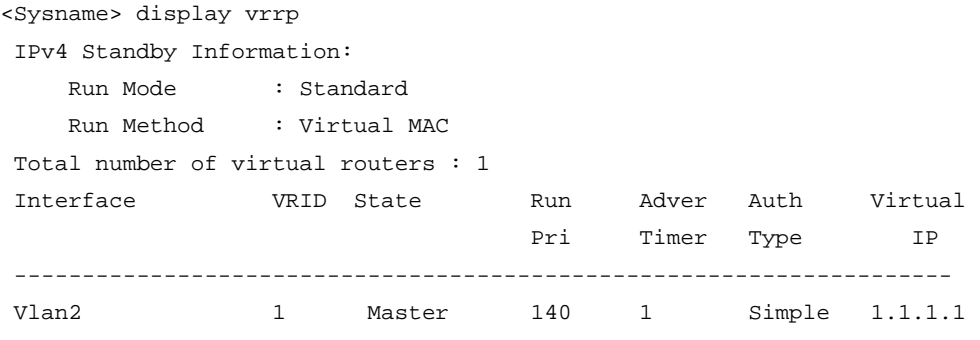

#### Table 1 Command output (standard mode)

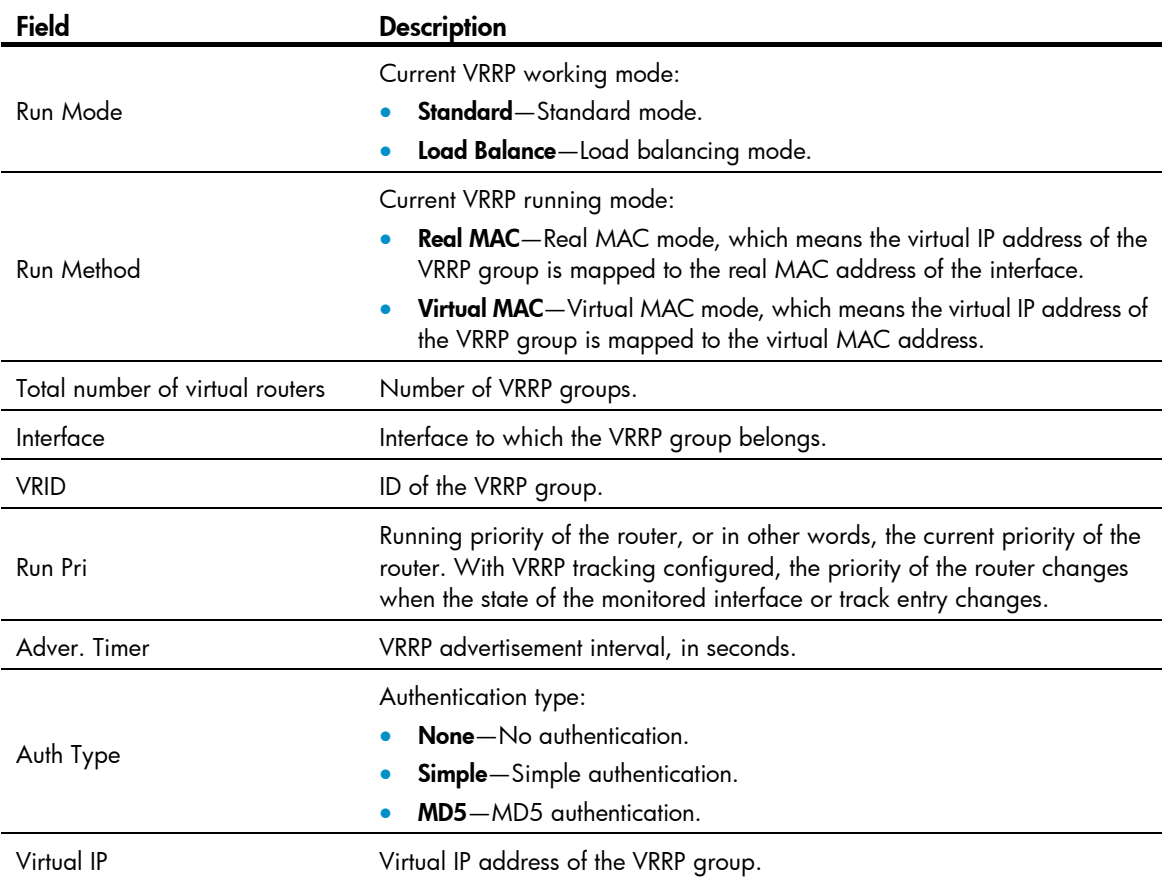

# When VRRP operates in standard mode, display detailed information about all VRRP groups on the device.

```
<Sysname> display vrrp verbose 
 IPv4 Standby Information: 
    Run Mode : Standard 
    Run Method : Virtual MAC 
 Total number of virtual routers : 1 
   Interface Vlan-interface2 
    VRID : 1 Adver Timer : 1 
    Admin Status : Up State : Master 
   Config Pri : 150 Running Pri : 140
   Preempt Mode : Yes Delay Time : 5
   Auth Type : Simple Key : ******
```
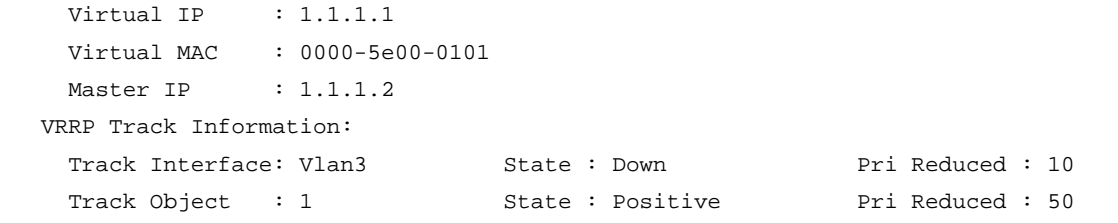

## Table 2 Command output (standard mode)

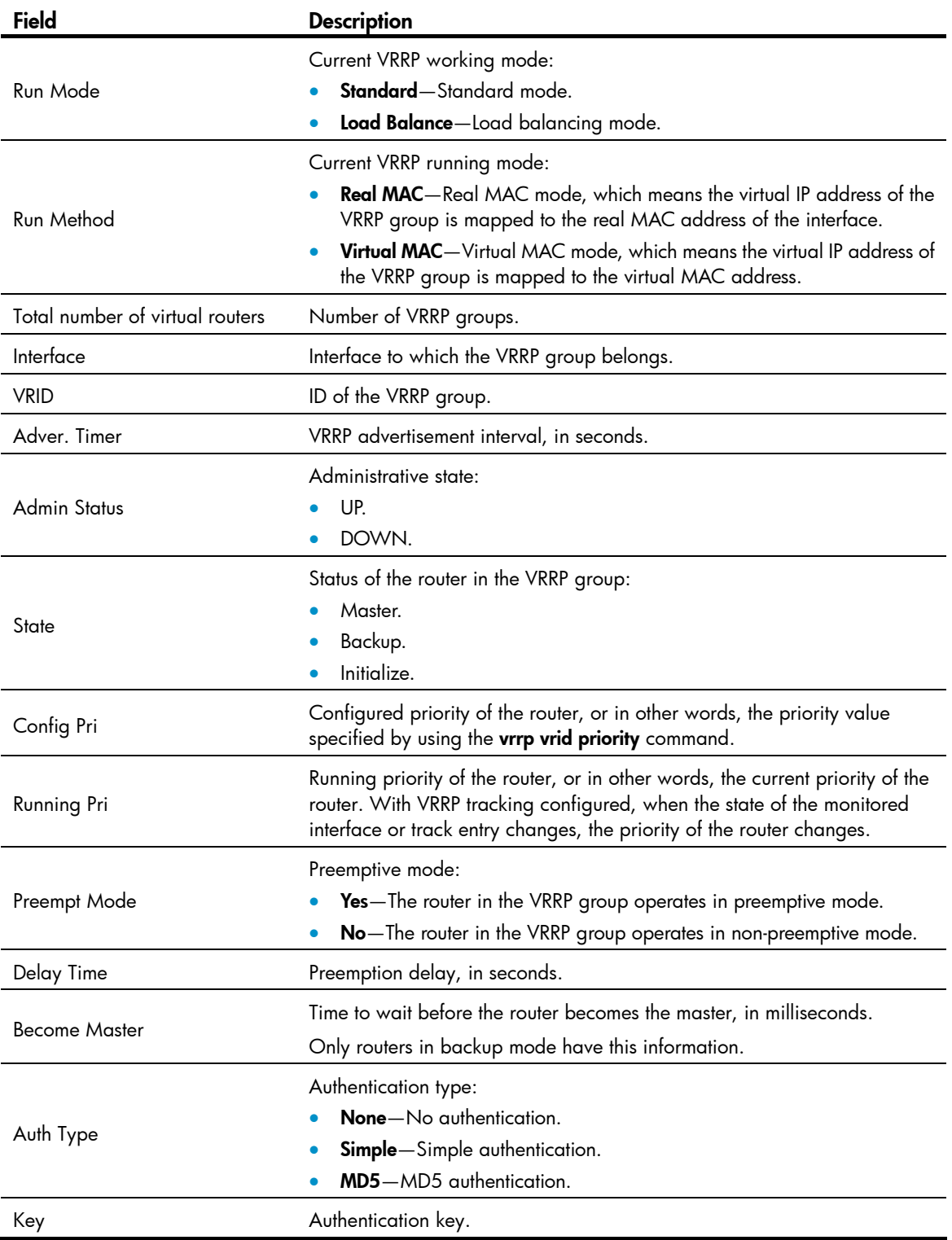

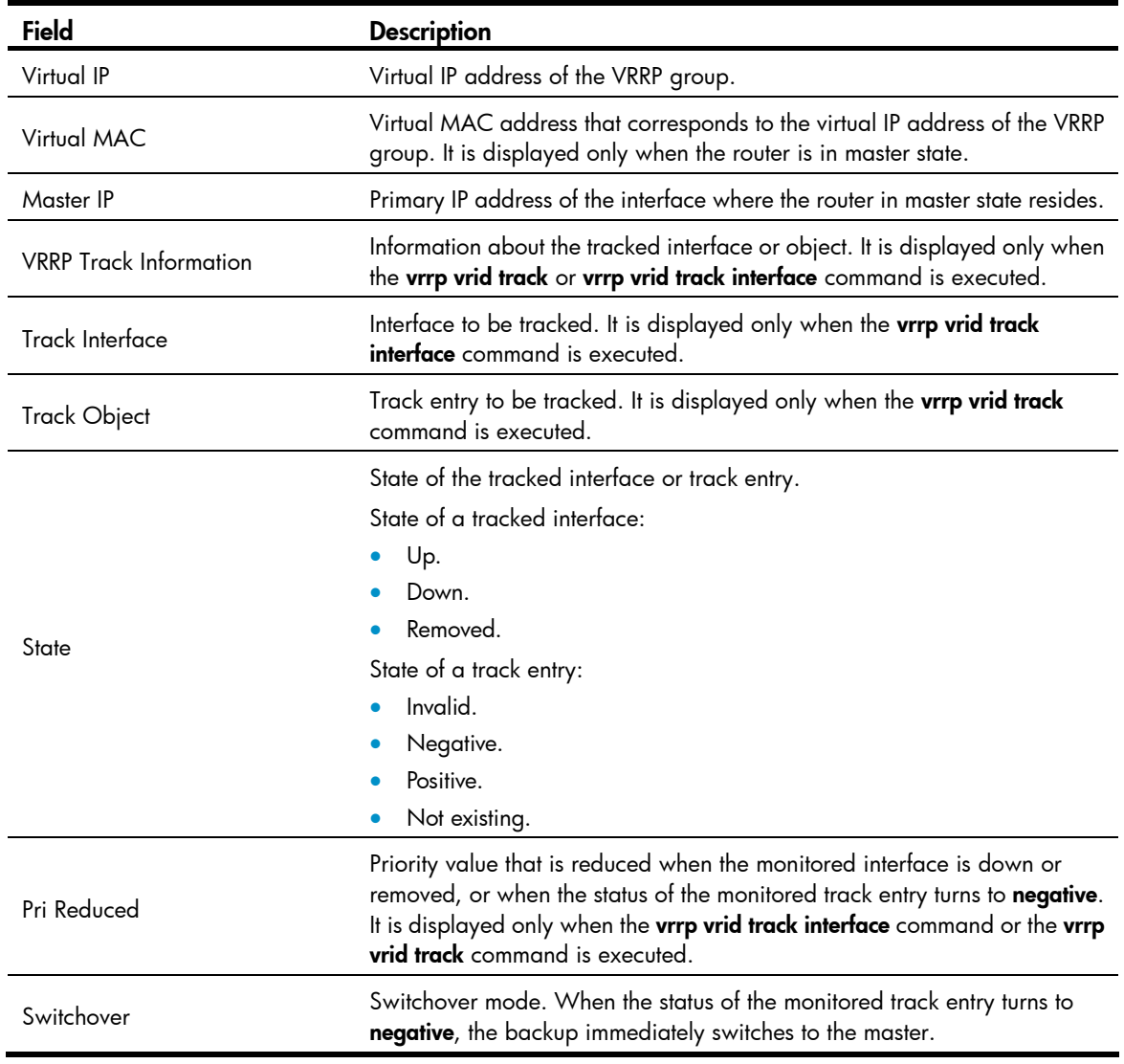

# When VRRP operates in load balance mode, display brief information about all VRRP groups on the device.

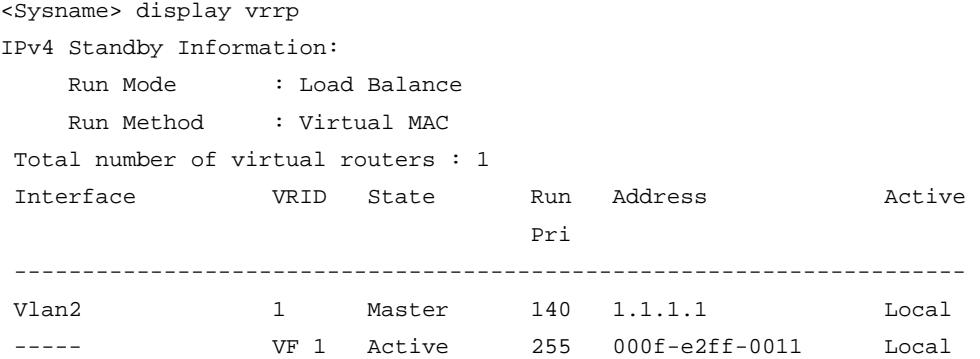

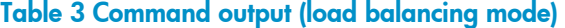

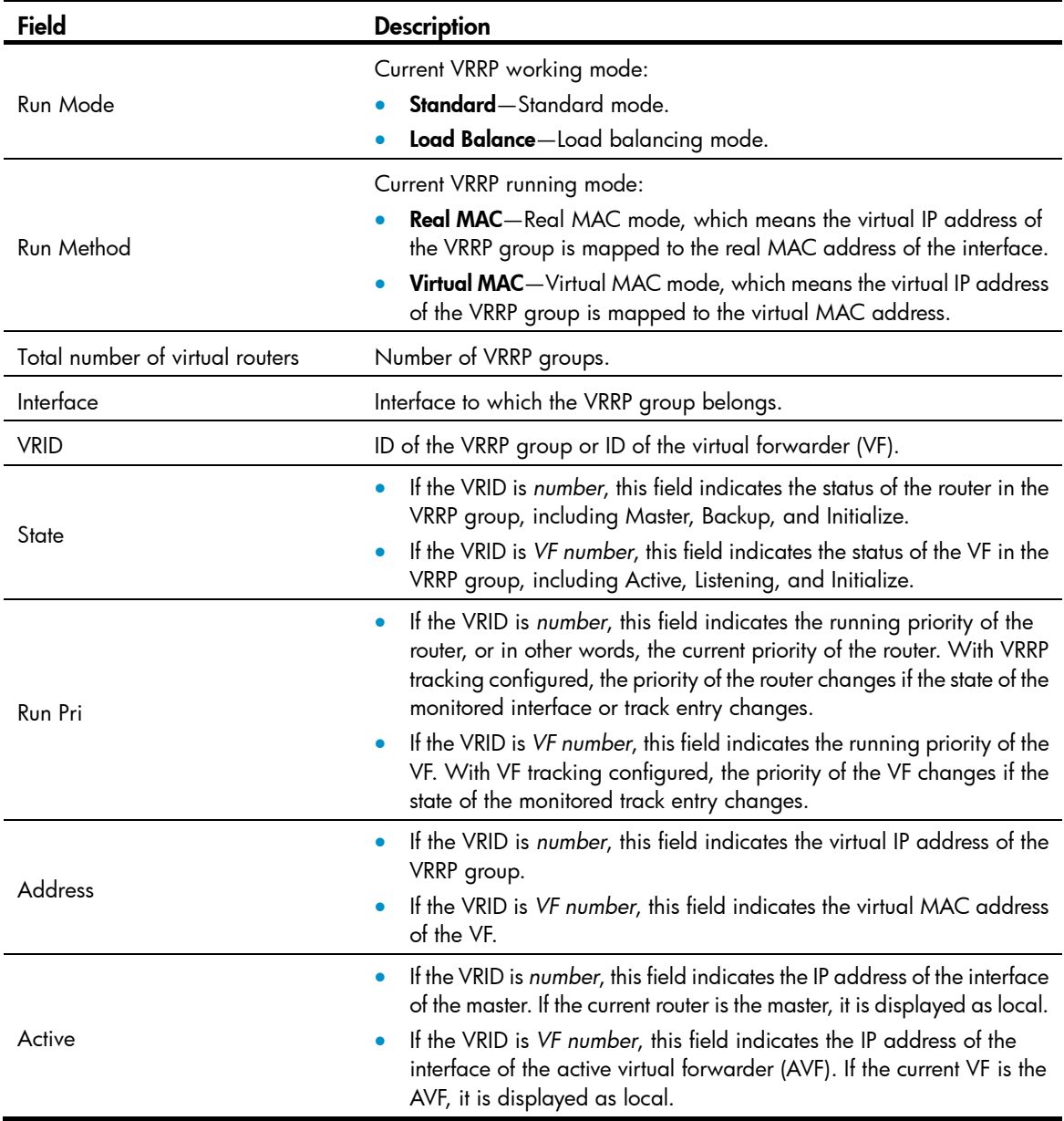

# When VRRP operates in load balancing mode, display detailed information about all VRRP groups on the device.

```
<Sysname> display vrrp verbose 
 IPv4 Standby Information: 
    Run Mode : Load Balance 
    Run Method : Virtual MAC 
 Total number of virtual routers : 1 
   Interface Vlan-interface2 
    VRID : 1 Adver Timer : 1 
   Admin Status : Up < State : Master
   Config Pri : 120 Running Pri : 110
   Preempt Mode : Yes Delay Time : 5
    Auth Type : None
```

```
 Virtual IP : 10.1.1.1 
  Member IP List : 10.1.1.2 (Local, Master) 
                 10.1.1.3 (Backup) 
 VRRP Track Information: 
 Track Interface: Vlan3 State : Down Pri Reduced : 10
 Track Object : 1 State : Positive Pri Reduced : 50
 Forwarder Information: 2 Forwarders 1 Active 
  Config Weight : 255 
  Running Weight : 255 
 Forwarder 01 
  State : Active 
  Virtual MAC : 000f-e2ff-0011 (Owner) 
  Owner ID : 0000-5e01-1101 
  Priority : 255 
  Active : local 
 Forwarder 02 
 State : Listening
  Virtual MAC : 000f-e2ff-0012 (Learnt) 
  Owner ID : 0000-5e01-1103 
 Priority : 127
  Active : 10.1.1.3 
 Forwarder Weight Track Information: 
 Track Object : 1 State : Positive Weight Reduced : 250
 Forwarder Switchover Track Information: 
 Track Object : 2 State : Positive
    Member IP : 10.1.1.3
```
#### Table 4 Command output (load balancing mode)

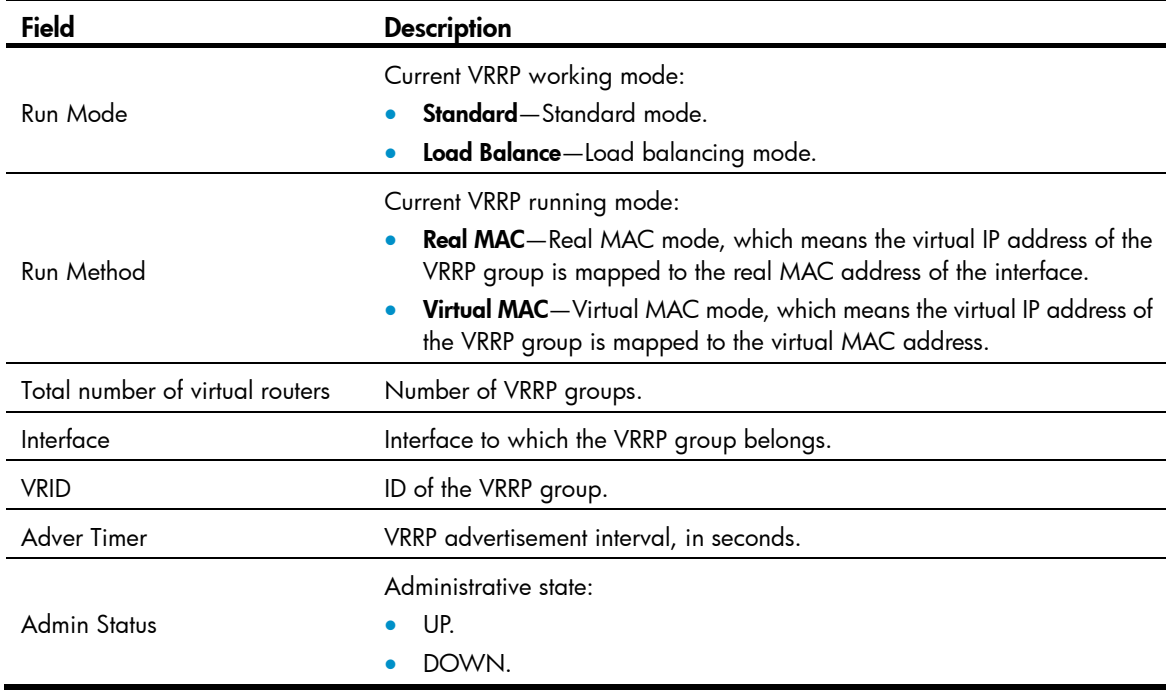

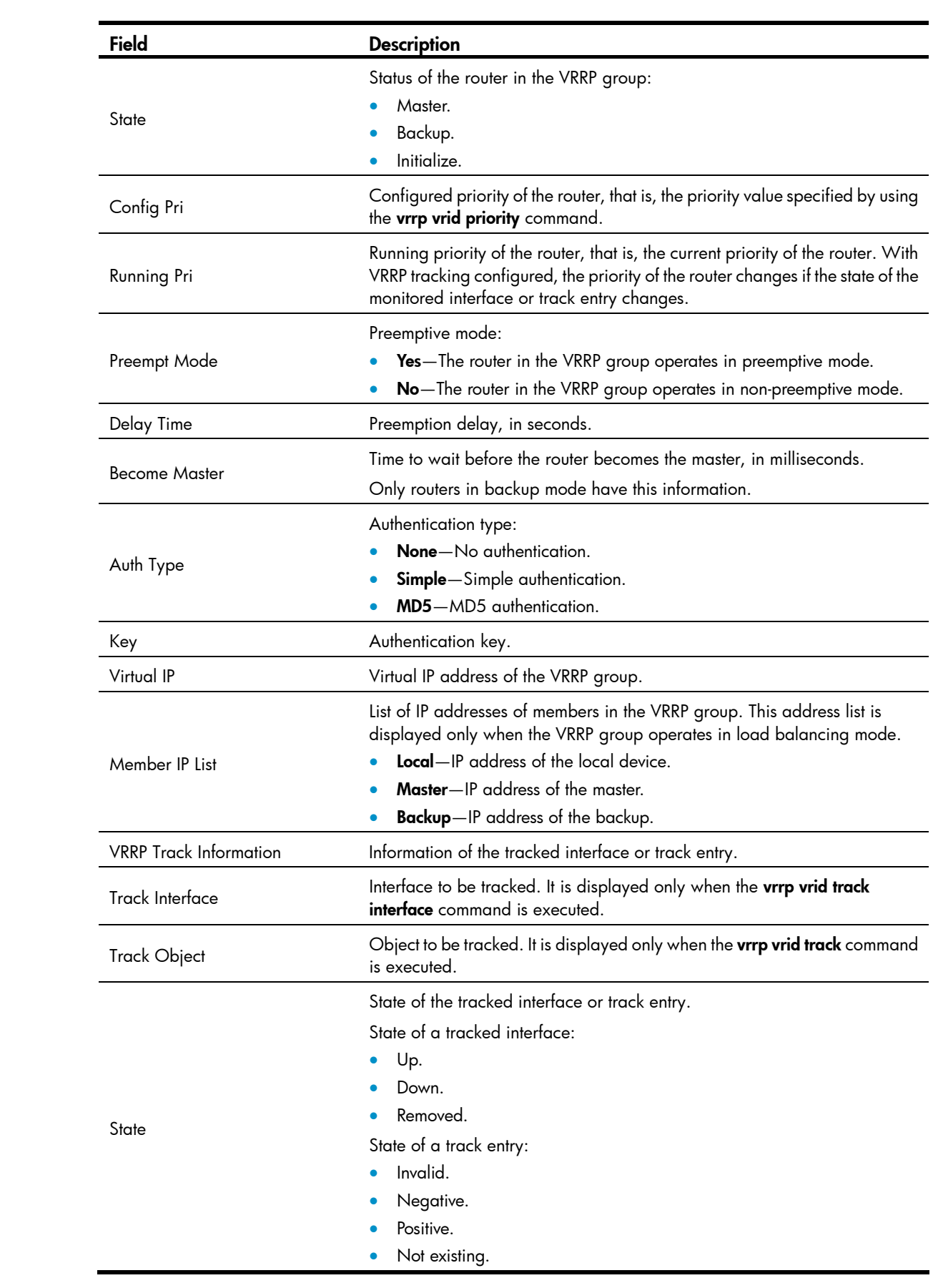

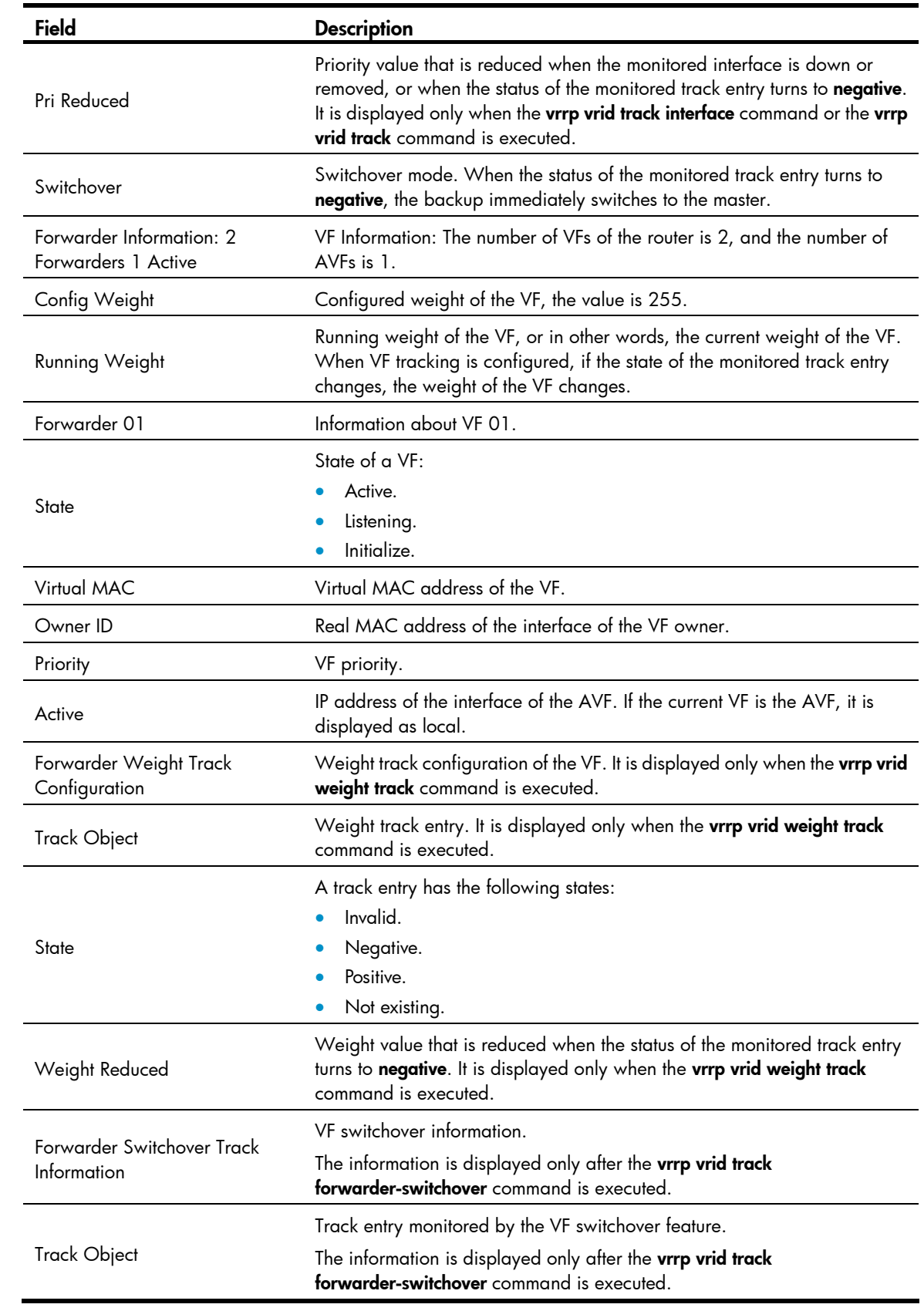

<span id="page-11-0"></span>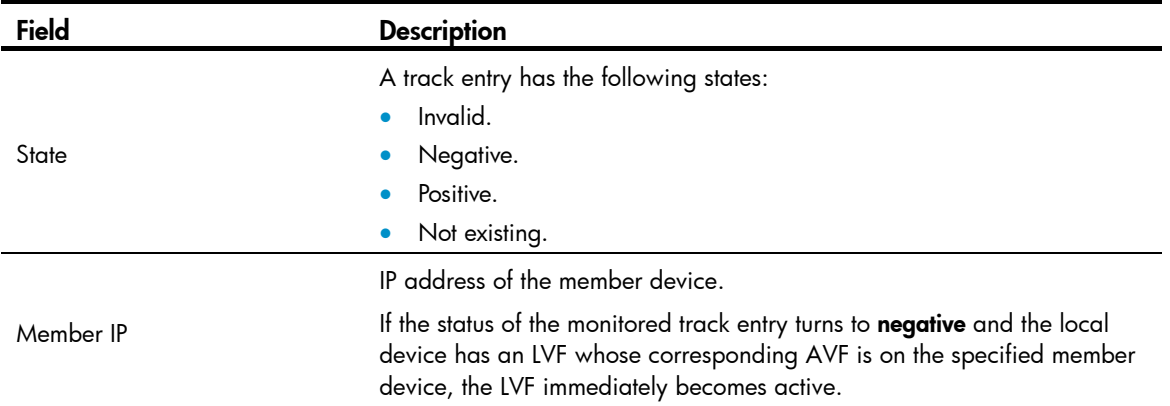

# <span id="page-11-1"></span>display vrrp statistics

Use display vrrp statistics to display statistics about VRRP groups.

#### **Syntax**

display vrrp statistics [ interface *interface-type interface-number* [ vrid *virtual-router-id* ] ] [ | { begin | exclude | include } *regular-expression* ]

#### Views

Any view

#### Default command level

1: Monitor level

#### **Parameters**

interface *interface-type interface-number*: Displays VRRP group statistics of the specified interface. The *interface-type interface-number* argument specifies an interface by its type and number.

vrid *virtual-router-id*: Displays statistics of the specified VRRP group. The *virtual-router-id* argument specifies a VRRP group by its group number in the range of 1 to 255.

|: Filters command output by specifying a regular expression. For more information about regular expressions, see *Fundamentals Configuration Guide*.

begin: Displays the first line that matches the specified regular expression and all lines that follow.

exclude: Displays all lines that do not match the specified regular expression.

include: Displays all lines that match the specified regular expression.

*regular-expression*: Specifies a regular expression, a case-sensitive string of 1 to 256 characters.

#### Usage guidelines

If you specify both an interface and a VRRP group, only the statistics about the specified VRRP group on the interface are displayed. If you only specify an interface, the statistics about all the VRRP groups on the interface are displayed. If you specify neither, the statistics about all the VRRP groups on the router are displayed.

To clear the VRRP group statistics, use the reset vrrp statistics command.

#### **Examples**

# When VRRP operates in standard mode, display the statistics about all VRRP groups.

<Sysname> display vrrp statistics

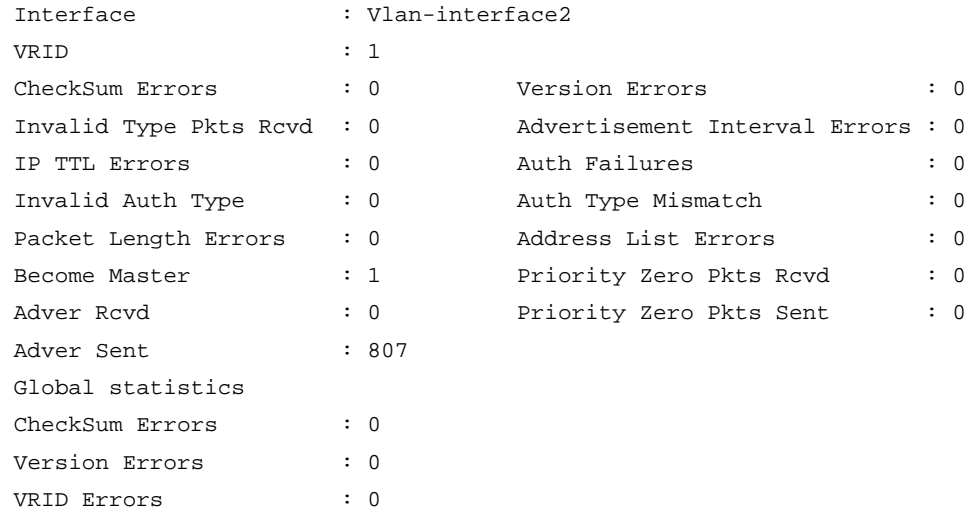

# When VRRP operates in load balancing mode, display the statistics about all VRRP groups. <Sysname> display vrrp statistics

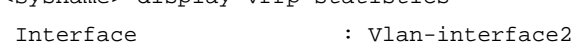

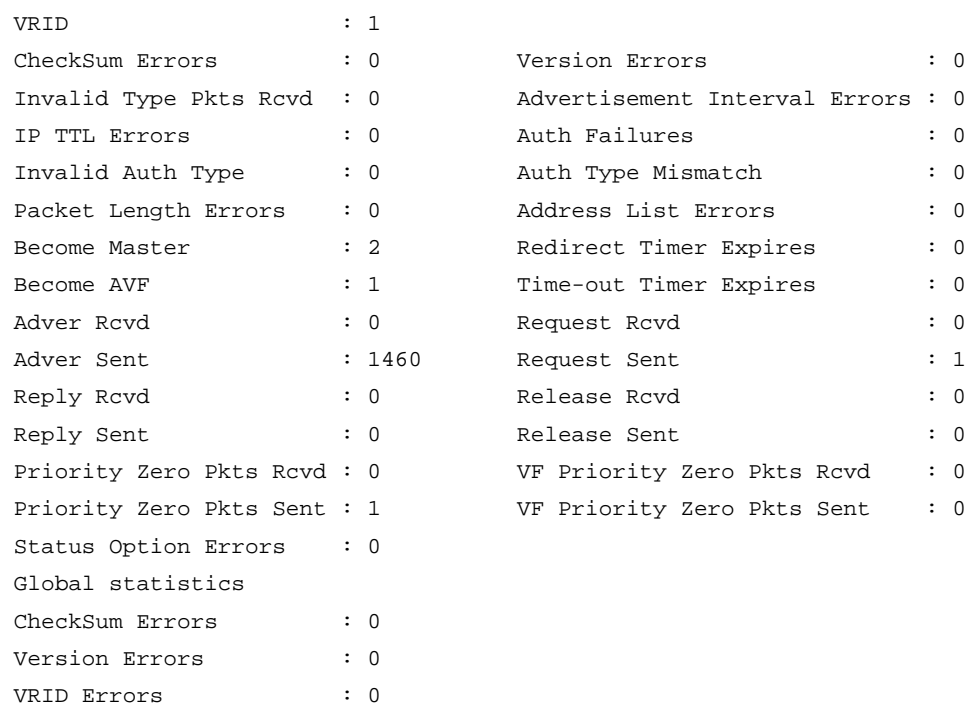

### Table 5 Command output (standard mode)

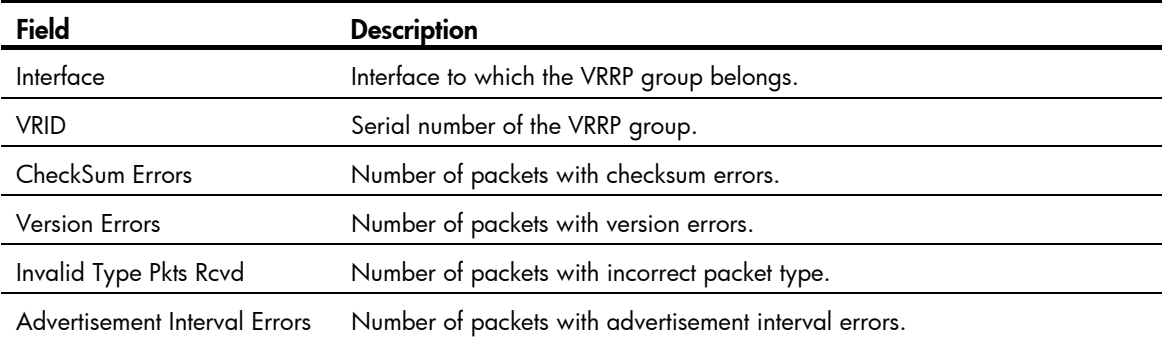

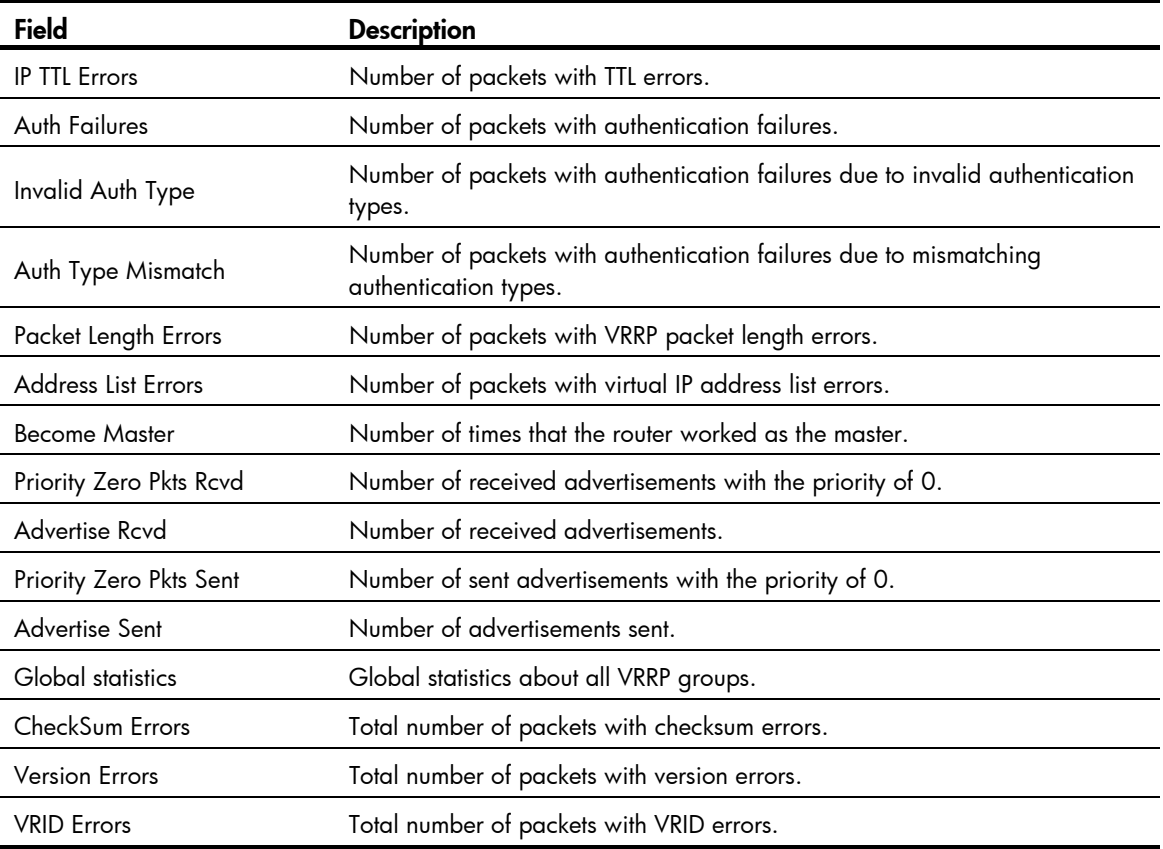

## Table 6 Command output (load balancing mode)

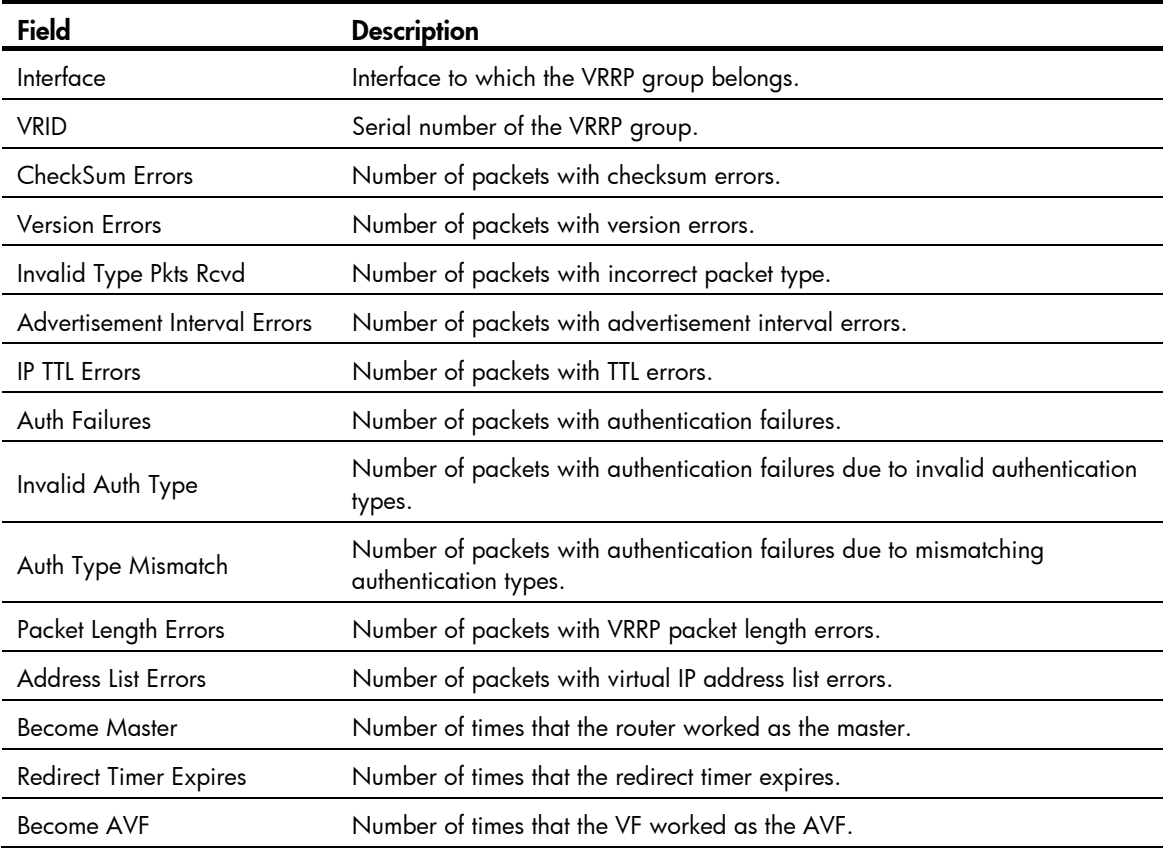

<span id="page-14-0"></span>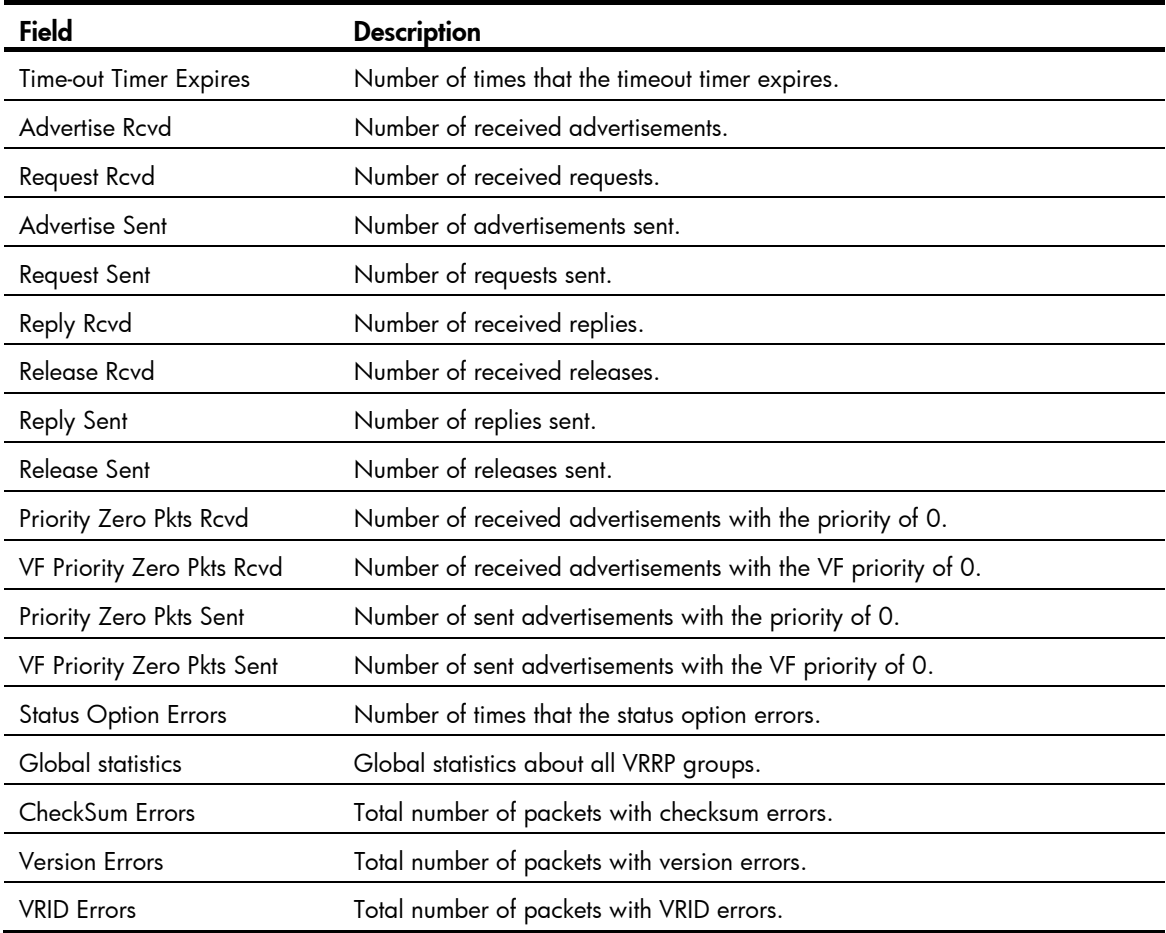

### Related commands

reset vrrp statistics

## <span id="page-14-1"></span>reset vrrp statistics

Use reset vrrp statistics to clear VRRP group statistics.

#### **Syntax**

reset vrrp statistics [ interface *interface-type interface-number* [ vrid *virtual-router-id* ] ]

#### Views

User view

### Default command level

1: Monitor level

#### **Parameters**

interface *interface-type interface-number*: Clears VRRP group statistics of a specified interface. *interface-type interface-number* specifies an interface by its type and number.

vrid *virtual-router-id*: Clears VRRP statistics of the specified VRRP group. The *virtual-router-id* argument specifies a VRRP group by its group number in the range of 1 to 255.

#### <span id="page-15-0"></span>Usage guidelines

If you specify both an interface and a VRRP group, the statistics about the specified VRRP group on the specified interface are cleared. If you specify only the interface, the statistics about all the VRRP groups on the interface are cleared. If you specify neither, the statistics about all the VRRP groups on the router are cleared.

#### **Examples**

# Clear the statistics about all the VRRP groups on the router.

<Sysname> reset vrrp statistics

#### Related commands

display vrrp statistics

## <span id="page-15-1"></span>vrrp method

Use vrrp method to specify the type of the MAC addresses mapped to the virtual IP addresses of the VRRP groups.

Use undo vrrp method to restore the default.

#### **Syntax**

vrrp method { real-mac | virtual-mac }

undo vrrp method

#### **Default**

The virtual MAC addresses are mapped to the virtual IP addresses of the VRRP groups.

#### Views

System view

#### Default command level

2: System level

#### **Parameters**

real-mac: Maps the real MAC address of the interface to the virtual IP address of the VRRP group.

virtual-mac: Maps the virtual MAC address to the virtual IP address of the VRRP group.

#### Usage guidelines

Specify the type of the MAC addresses mapped to the virtual IP address before creating a VRRP group. Otherwise, you cannot change the type of the MAC address by using this command.

When VRRP operates in load balancing mode, a virtual IP address is always mapped to a virtual MAC address regardless of which type of the MAC addresses to be mapped to the virtual IP address is specified.

#### **Examples**

# Map the virtual IP address of a VRRP group to the real MAC address of the interface.

<Sysname> system-view

[Sysname] vrrp method real-mac

#### Related commands

display vrrp

## <span id="page-16-1"></span><span id="page-16-0"></span>vrrp mode

Use vrrp mode to configure the VRRP working mode.

Use undo vrrp mode to restore the default.

#### **Syntax**

vrrp mode load-balance

#### undo vrrp mode

### **Default**

VRRP operates in standard mode.

#### Views

System view

#### Default command level

2: System level

#### **Parameters**

load-balance: Specifies the load balancing mode.

### Usage guidelines

- When you configure the working mode of VRRP by using this command, both IPv4-based and IPv6-based VRRP groups operate in the specified mode.
- When VRRP operates in load balancing mode, the virtual IP address cannot be the same as the IP address of any interface in the VRRP group, and the virtual IP address should be mapped to the virtual MAC address. Otherwise, VRRP cannot operate in load balancing mode.
- When a VRRP group is created, you can still change the VRRP working mode. When you change the VRRP working mode, all VRRP groups on the router operate in the specified mode.

#### **Examples**

# Configure VRRP to operate in load balancing mode.

```
<Sysname> system-view
```
[Sysname] vrrp mode load-balance

#### Related commands

- display vrrp
- display vrrp ipv6

## <span id="page-16-2"></span>vrrp un-check ttl

Use vrrp un-check ttl to disable TTL check on VRRP packets.

Use undo vrrp un-check ttl to enable TTL check on VRRP packets.

#### **Syntax**

vrrp un-check ttl undo vrrp un-check ttl

#### <span id="page-17-0"></span>**Default**

TTL check on VRRP packets is enabled.

#### Views

Interface view

#### Default command level

2: System level

#### Usage guidelines

The master of a VRRP group periodically sends VRRP advertisements to indicate its existence. The VRRP advertisements are multicast onto the local network segment and not forwarded by a backup router, and therefore the packet TTL value will not be changed. When the master of a VRRP group advertises VRRP packets, it sets the packet TTL to 255. After you configure to check the VRRP packet TTL, when the backups of the VRRP group receive VRRP packets, they check the packet TTL and drop the VRRP packets whose TTL is smaller than 255 to prevent attacks from other network segments.

Because devices from different vendors might implement VRRP in a different way, when the device is interoperating with devices of other vendors, VRRP packet TTL check might result in dropping packets that should not be dropped. In this situation, use the vrrp un-check ttl command to disable TTL check on VRRP packets.

#### **Examples**

# Disable TTL check on VRRP packets.

```
<Sysname> system-view 
[Sysname] interface vlan-interface 2 
[Sysname-Vlan-interface2] vrrp un-check ttl
```
# <span id="page-17-1"></span>vrrp vrid authentication-mode

Use vrrp vrid authentication-mode to configure authentication mode and authentication key for a VRRP group to send and receive VRRP packets.

Use undo vrrp vrid authentication-mode to restore the default.

#### **Syntax**

vrrp vrid *virtual-router-id* authentication-mode { md5 | simple } [ cipher ] *key*

undo vrrp vrid *virtual-router-id* authentication-mode

#### **Default**

Authentication is disabled.

#### Views

Interface view

#### Default command level

2: System level

#### **Parameters**

*virtual-router-id*: Specifies a VRRP group by its number in the range of 1 to 255.

md5: Specifies the MD5 authentication mode.

simple: Specifies the simple authentication mode.

<span id="page-18-0"></span>cipher: Sets a ciphertext authentication key.

*key*: Sets the authentication key. This argument is case sensitive.

- When md5 authentication applies, it must be a plaintext string of 1 to 8 characters or a ciphertext string of 24 characters if the cipher keyword is not specified, or a ciphertext string of 1 to 41 characters if the **cipher** keyword is specified.
- When simple authentication applies, it must be a plaintext string of 1 to 8 characters if the cipher keyword is not specified, or a ciphertext string of 1 to 41 characters if the cipher keyword is specified.

#### Usage guidelines

For secrecy, all keys, including keys configured in plain text, are saved in cipher text.

Before executing the command, create a VRRP group on an interface and configure the virtual IP address of the VRRP group.

You might configure different authentication modes and authentication keys for the VRRP groups on an interface. However, the members of the same VRRP group must use the same authentication mode and authentication key.

#### **Examples**

# Set the authentication mode to simple and authentication key to Sysname for VRRP group 1 on VLAN-interface 2 to send and receive VRRP packets.

<Sysname> system-view

```
[Sysname] interface vlan-interface 2
```

```
[Sysname-Vlan-interface2] vrrp vrid 1 virtual-ip 10.1.1.1 
[Sysname-Vlan-interface2] vrrp vrid 1 authentication-mode simple Sysname
```
#### Related commands

display vrrp

# <span id="page-18-1"></span>vrrp vrid preempt-mode

Use vrrp vrid preempt-mode to enable preemption on the router and configure its preemption delay in a specific VRRP group.

Use undo vrrp vrid preempt-mode to disable preemption on the router in a specific VRRP group. As a result, the router operates in non-preemptive mode.

Use undo vrrp vrid preempt-mode timer delay to restore the default preemption delay.

#### **Syntax**

vrrp vrid *virtual-router-id* preempt-mode [ timer delay *delay-value* ]

undo vrrp vrid *virtual-router-id* preempt-mode [ timer delay ]

#### **Default**

The router operates in preemptive mode and the preemption delay is 0 seconds.

#### Views

Interface view

#### Default command level

2: System level

#### <span id="page-19-0"></span>**Parameters**

*virtual-router-id*: Virtual router ID or VRRP group number in the range of 1 to 255.

timer delay *delay-value*: Sets preemption delay. The *delay-value* argument is in the range of 0 to 1800 seconds, and the default is 0 seconds.

#### Usage guidelines

To avoid frequent member state changes in a VRRP group and make the backups have enough time to collect information (such as routing information), each backup waits for a period of time (the preemption delay time) after it receives an advertisement with the priority lower than the local priority, and then sends VRRP advertisements to start a new master election in the VRRP group and becomes the master.

Before executing the command, create a VRRP group on an interface and configure the virtual IP address of the VRRP group.

#### **Examples**

# Enable preemption on the AC in VRRP group 1 and set the preemption delay to 5 seconds.

<Sysname> system-view

[Sysname] interface vlan-interface 2 [Sysname-Vlan-interface2] vrrp vrid 1 virtual-ip 10.1.1.1 [Sysname-Vlan-interface2] vrrp vrid 1 preempt-mode timer delay 5

#### Related commands

display vrrp

## <span id="page-19-1"></span>vrrp vrid priority

Use **vrrp vrid priority** to configure the priority of the router in the specified VRRP group.

Use undo vrrp vrid priority to restore the default.

#### **Syntax**

vrrp vrid *virtual-router-id* priority *priority-value* undo vrrp vrid *virtual-router-id* priority

#### **Default**

The priority of a router in a VRRP group is 100.

#### **Views**

Interface view

#### Default command level

2: System level

#### **Parameters**

*virtual-router-id*: VRRP group number in the range of 1 to 255.

*priority-value*: Priority value of the router in the specified VRRP group, in the range of 1 to 254. A higher number indicates a higher priority.

#### Usage guidelines

Before you execute the command, create a VRRP group on an interface and configure the virtual IP address of the VRRP group.

<span id="page-20-0"></span>The role that a router plays in a VRRP group depends on its priority. A higher priority means that the router is more likely to become the master. Priority 0 is reserved for special use and 255 is for the IP address owner.

If the router is the IP address owner, its priority is always 255. Therefore, it remains as the master so long as it is functioning correctly.

#### **Examples**

# Set the priority of VRRP group 1 on VLAN-interface 2 to 150.

```
<Sysname> system-view 
[Sysname] interface vlan-interface 2 
[Sysname-Vlan-interface2] vrrp vrid 1 virtual-ip 10.1.1.1 
[Sysname-Vlan-interface2] vrrp vrid 1 priority 150
```
#### Related commands

display vrrp

## <span id="page-20-1"></span>vrrp vrid timer advertise

Use vrrp vrid timer advertise to configure the Adver Timer of the specified VRRP group.

Use undo vrrp vrid timer advertise to restore the default.

#### **Syntax**

vrrp vrid *virtual-router-id* timer advertise *adver-interval* undo vrrp vrid *virtual-router-id* timer advertise

#### **Default**

The Adver\_Timer is 1 second.

#### Views

Interface view

#### Default command level

2: System level

#### **Parameters**

*virtual-router-id*: VRRP group number in the range of 1 to 255.

*adver-interval*: Interval at which the master in the specified VRRP group sends VRRP advertisements, in the range of 1 to 255 seconds.

#### Usage guidelines

The Adver\_Timer controls the interval at which the master sends VRRP packets.

Before executing the command, create a VRRP group on an interface and configure the virtual IP address of the VRRP group.

Routers in the same VRRP group must use the same Adver\_Timer setting.

#### **Examples**

# Set the master in VRRP group 1 to send VRRP advertisements at intervals of 5 seconds.

```
<Sysname> system-view 
[Sysname] interface vlan-interface 2
```

```
[Sysname-Vlan-interface2] vrrp vrid 1 virtual-ip 10.1.1.1 
[Sysname-Vlan-interface2] vrrp vrid 1 timer advertise 5
```
#### <span id="page-21-0"></span>Related commands

#### display vrrp

# <span id="page-21-1"></span>vrrp vrid track

Use vrrp vrid track to associate a VRRP group with a track entry and control master switchover or AVF switchover in the VRRP group in response to changes (such as uplink state changes) detected by the track entry.

Use undo vrrp vrid track to remove the association between a VRRP group and a track entry. If no track entry is specified, the association between the VRRP group and any track entry is removed.

#### **Syntax**

vrrp vrid *virtual-router-id* track *track-entry-number* [ forwarder-switchover member-ip *ip-address* | reduced *priority-reduced* | switchover ]

undo vrrp vrid *virtual-router-id* track [ *track-entry-number* ]

#### **Default**

A VRRP group is not associated with any track entry.

#### Views

Interface view

#### Default command level

2: System level

#### **Parameters**

*virtual-router-id*: Specifies a VRRP group number in the range of 1 to 255.

track *track-entry-number*: Specifies a track entry. The *track-entry-number* argument is in the range of 1 to 1024.

forwarder-switchover member-ip *ip-address*: Enables the LVF on the router to take over the role of the AVF at the specified IP address immediately after the specified track entry changes to the negative state. You can use the display vrrp verbose command to view the IP addresses of VFs.

reduced *priority-reduced*: Reduces the priority of the router in the VRRP group by a specific value when the state of the specified track entry changes to the negative state. The *priority-reduced* argument is in the range of 1 to 255.

switchover: Enables the router in backup state to take over as the master immediately after the specified track entry changes to the negative state.

#### Usage guidelines

When the associated track entry changes to the negative state, the priority of the router in the VRRP group decreases by a specified value, or the router immediately takes over as the master if it is a backup router, or the LVF on the router immediately takes over the role of the AVF at the specified IP address, depending on your configuration.

If forwarder-switchover member-ip *ip-address*, reduced *priority-reduced*, and switchover are not specified, the priority of the router in the VRRP group decreases by 10 when the track entry changes to negative.

<span id="page-22-0"></span>When the track entry changes from negative to positive or invalid, the router automatically restores its priority.

You must create the VRRP group and assign a virtual IP address to it before you can associate it with any track entry.

The vrrp vrid track command cannot take effect on an IP address owner. If you have configured the command on an IP address owner, the configuration takes effect after the router changes to be a non-IP address owner.

You can create a track entry with the track command before or after you associate it with a VRRP group. For more information about configuring track entries, see *High Availability Configuration Guide*.

#### **Examples**

# Associate VRRP group 1 on VLAN-interface 2 with track entry 1, and decrease the priority of the device in the VRRP group by 50 when the state of track entry 1 changes to negative.

<Sysname> system-view

[Sysname] interface vlan-interface 2 [Sysname-Vlan-interface2] vrrp vrid 1 virtual-ip 10.1.1.1 [Sysname-Vlan-interface2] vrrp vrid 1 track 1 reduced 50

# Associate VRRP group 1 on VLAN-interface 2 with track entry 2, and enable the LVF to take over the role of the AVF at the IP address of 10.1.1.3 immediately after the specified track entry changes to the negative state.

[Sysname-Vlan-interface2] vrrp vrid 1 track 2 forwarder-switchover member-ip 10.1.1.3

#### Related commands

- display vrrp
- vrrp vrid track interface

## <span id="page-22-1"></span>vrrp vrid track interface

Use vrrp vrid track interface to configure to track the specified interface.

Use undo vrrp vrid track interface to disable tracking the specified interface.

#### **Syntax**

vrrp vrid *virtual-router-id* track interface *interface-type interface-number* [ reduced *priority-reduced* ] undo vrrp vrid *virtual-router-id* track [ interface *interface-type interface-number* ]

#### **Default**

No interface is tracked.

#### Views

Interface view

### Default command level

2: System level

#### **Parameters**

*virtual-router-id*: VRRP group number in the range of 1 to 255.

interface *interface-type interface-number*: Specifies an interface to be tracked by its type and number.

reduced *priority-reduced*: Value by which the priority decrements. The *priority-reduced* argument is in the range of 1 to 255, and the default is 10.

#### <span id="page-23-0"></span>Usage guidelines

When the uplink interface of a router in a VRRP group fails, usually the VRRP group cannot be aware of the uplink interface failure. If the router is the master of the VRRP group, hosts on the LAN are not able to access external networks because of the uplink failure. This problem can be solved through tracking a specified uplink interface. After you configure to monitor the uplink interface, when the uplink interface is down or removed, the priority of the master is automatically decreased by a specified value*,* allowing a higher priority router in the VRRP group to become the master.

Before executing the command, create a VRRP group on an interface and configure the virtual IP address of the VRRP group.

If no interface is specified, the **undo vrrp vrid track interface** command removes the association between the VRRP group and any interface.

If you configure an interface to be tracked on a router that is the IP address owner in a VRRP group, the configuration does not take effect. If the router is not the IP address owner in the VRRP group later, the configuration takes effect.

When the status of the tracked interface turns from down or removed to up, the corresponding router automatically restores its priority.

#### **Examples**

# On VLAN-interface 2, set the interface to be tracked as VLAN-interface 1, making the priority of VRRP group 1 on VLAN-interface 2 decrement by 50 when VLAN-interface 1 is down or removed.

<Sysname> system-view

[Sysname] interface vlan-interface 2 [Sysname-Vlan-interface2] vrrp vrid 1 virtual-ip 10.1.1.1 [Sysname-Vlan-interface2] vrrp vrid 1 track interface vlan-interface 1 reduced 50

#### Related commands

- display vrrp
- vrrp vrid track

## <span id="page-23-1"></span>vrrp vrid virtual-ip

Use vrrp vrid virtual-ip to create a VRRP group and configure a virtual IP address for it or add another virtual IP address for an existing VRRP group.

Use undo vrrp vrid virtual-ip to remove an existing VRRP group or the virtual IP address of the VRRP group.

#### **Syntax**

vrrp vrid *virtual-router-id* virtual-ip *virtual-address*

undo vrrp vrid *virtual-router-id* [ virtual-ip *virtual-address* ]

### **Default**

No VRRP group is created.

#### Views

Interface view

#### <span id="page-24-0"></span>Default command level

2: System level

#### **Parameters**

*virtual-router-id*: VRRP group number in the range of 1 to 255.

*virtual-address*: Virtual IP address.

#### Usage guidelines

The system removes a VRRP group after you delete all the virtual IP addresses in it.

The virtual IP address of a VRRP group cannot be 0.0.0.0, 255.255.255.255, loopback address, non A/B/C address and other illegal IP addresses such as 0.0.0.1.

A VRRP group operates properly only when the configured virtual IP address and the interface IP address belong to the same segment and are legal host addresses. If they are not in the same network segment, or the configured IP address is the network address or network broadcast address of the network segment to which the interface IP address belongs, though you can perform the configuration successfully, the state of the VRRP group is always Initialize, which means VRRP does not take effect.

#### **Examples**

# Create VRRP group 1 and set its virtual IP address to 10.10.10.10.

```
<Sysname> system-view 
[Sysname] interface vlan-interface 2
```
[Sysname-Vlan-interface2] vrrp vrid 1 virtual-ip 10.10.10.10

# Add virtual IP address 10.10.10.11 to VRRP group 1.

```
[Sysname-Vlan-interface2] vrrp vrid 1 virtual-ip 10.10.10.11
```
#### Related commands

display vrrp

# <span id="page-24-1"></span>vrrp vrid weight track

Use vrrp vrid weight track to specify the track entry to be monitored by VFs when VRRP operates in load balancing mode. If the status of the monitored track entry changes to **negative**, the weights of all VFs in the VRRP group to which the current router belongs decrease by a specified value.

Use **undo vrrp vrid weight track** to remove the specified track entry.

#### **Syntax**

vrrp vrid *virtual-router-id* weight track *track-entry-number* [ reduced *weight-reduced* ]

undo vrrp vrid virtual-router-id weight track [ track-entry-number ]

### **Default**

No track entry is specified to be monitored.

#### Views

Interface view

#### Default command level

2: System level

#### **Parameters**

*virtual-router-id*: VRRP group number in the range of 1 to 255.

track *track-entry-number*: Specifies a track entry to be monitored by its number in the range of 1 to 1024.

reduced *weight-reduced*: Specifies the value by which the weight decreases, in the range of 1 to 255. The default setting is 30.

#### Usage guidelines

The command is effective only when VRRP operates in load balancing mode.

Before executing the command, create a VRRP group on an interface and configure the virtual IP address of the VRRP group.

When the status of the monitored track entry turns from negative to positive or invalid, the corresponding VFs automatically restore their weights.

If the track entry specified in this command does not exist, you can use the vrrp vrid weight track command to specify a track entry, and then create the track entry using the **track** command.

The weight of a VF is 255 and the lower limit of failure is 10. When the weight of a VF owner is no less than the lower limit of failure, the priority of the VF owner is always 255. To enable other VFs to take over the role of the VF owner as the AVF when the uplink interface fails, you must set a value larger than 245 for the reduced *weight-reduced* option.

For more information about track entries, see *High Availability Configuration Guide*.

#### **Examples**

# Configure to monitor track entry 1, making the weights of VFs belonging to VRRP group 1 on VLAN-interface 2 decrease by 50 when track entry 1 turns to negative.

```
<Sysname> system-view 
[Sysname] interface vlan-interface 2 
[Sysname-Vlan-interface2] vrrp vrid 1 virtual-ip 10.1.1.1 
[Sysname-Vlan-interface2] vrrp vrid 1 weight track 1 reduced 50
```
#### Related commands

display vrrp

# <span id="page-26-1"></span><span id="page-26-0"></span>Stateful failover configuration commands

# <span id="page-26-2"></span>dhbk enable

Use dhbk enable to enable stateful failover in a specified mode.

Use **undo dhbk enable** to restore the default.

#### **Syntax**

dhbk enable backup-type { dissymmetric-path | symmetric-path } undo dhbk enable

### Default

Stateful failover is disabled.

### Views

System view

#### Default command level

2: System level

### **Parameters**

dissymmetric-path: Enables asymmetric-path mode stateful failover.

symmetric-path: Enables symmetric-path mode stateful failover.

#### **Examples**

# Enable symmetric-path mode stateful failover. <Sysname> system-view [Sysname] dhbk enable backup-type symmetric-path

# <span id="page-26-3"></span>dhbk vlan

Use **dhbk vlan** to specify a VLAN as a backup VLAN.

Use undo dhbk vlan to restore the default.

### **Syntax**

dhbk vlan *vlan-id*

undo dhbk vlan

### **Default**

No backup VLAN is configured on the device.

#### Views

System view

### Default command level

2: System level

#### <span id="page-27-0"></span>**Parameters**

*vlan-id*: ID of the backup VLAN, in the range of 1 to 4094.

#### **Examples**

# Specify VLAN 100 as a backup VLAN. <Sysname> system-view [Sysname] dhbk vlan 100

# <span id="page-27-1"></span>display dhbk status

Use **display dhbk status** to display the stateful failover status information.

#### **Syntax**

display dhbk status [ | { begin | exclude | include } *regular-expression* ]

#### **Views**

Any view

### Default command level

1: Monitor level

#### **Parameters**

|: Filters command output by specifying a regular expression. For more information about regular expressions, see *Fundamentals Configuration Guide*.

begin: Displays the first line that matches the specified regular expression and all lines that follow.

exclude: Displays all lines that do not match the specified regular expression.

include: Displays all lines that match the specified regular expression.

*regular-expression*: Specifies a regular expression, a case-sensitive string of 1 to 256 characters.

#### **Examples**

# Display the stateful failover status information.

```
<Sysname> display dhbk status 
 Stateful failover: Enable 
 Backup type: Symmetric path 
 Current state: Independent 
 VLAN ID: 11
```
#### Table 7 Command output (with backup VLAN supported)

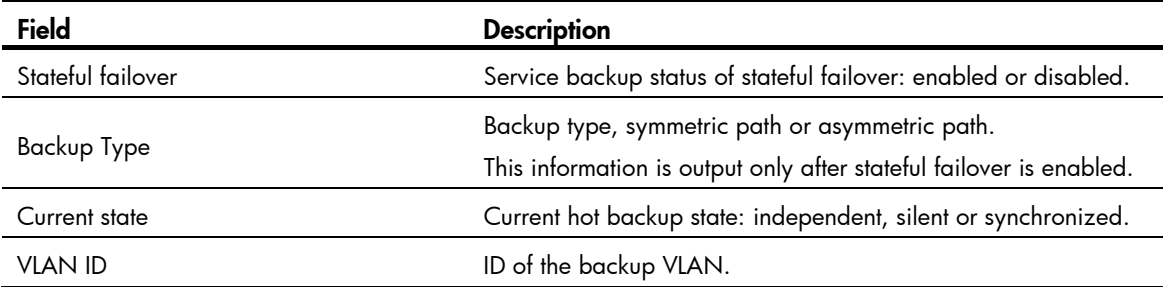

# <span id="page-28-1"></span><span id="page-28-0"></span>Track configuration commands

# <span id="page-28-2"></span>display track

Use **display track** to display track entry information.

#### **Syntax**

display track { *track-entry-number* | all } [ | { begin | exclude | include } *reqular-expression* ]

#### Views

#### Any view

#### Default command level

1: Monitor level

#### **Parameters**

*track-entry-number*: Displays information about the specified track entry. The track entry number is in the range of 1 to 1024.

all: Displays information about all the track entries.

|: Filters command output by specifying a regular expression. For more information about regular expressions, see *Fundamentals Configuration Guide*.

begin: Displays the first line that matches the specified regular expression and all lines that follow.

exclude: Displays all lines that do not match the specified regular expression.

include: Displays all lines that match the specified reqular expression.

*regular-expression*: Specifies a regular expression, a case-sensitive string of 1 to 256 characters.

#### **Examples**

```
# Display information about all track entries. 
<Sysname> display track all 
Track ID: 1 
   Status: Positive (notify 13 seconds later) 
   Duration: 0 days 0 hours 0 minutes 7 seconds 
   Notification delay: Positive 20, Negative 30 (in seconds) 
   Reference object: 
     NQA entry: admin test 
     Reaction: 10 
Track ID: 3 
   Status: Negative 
   Duration: 0 days 0 hours 0 minutes 32 seconds 
   Notification delay: Positive 20, Negative 30 (in seconds) 
   Reference object: 
     Track interface : 
     Interface status : Inserted 
     Interface : Vlan-interface3
```
Protocol : IPv4

#### <span id="page-29-0"></span>Table 8 Command output

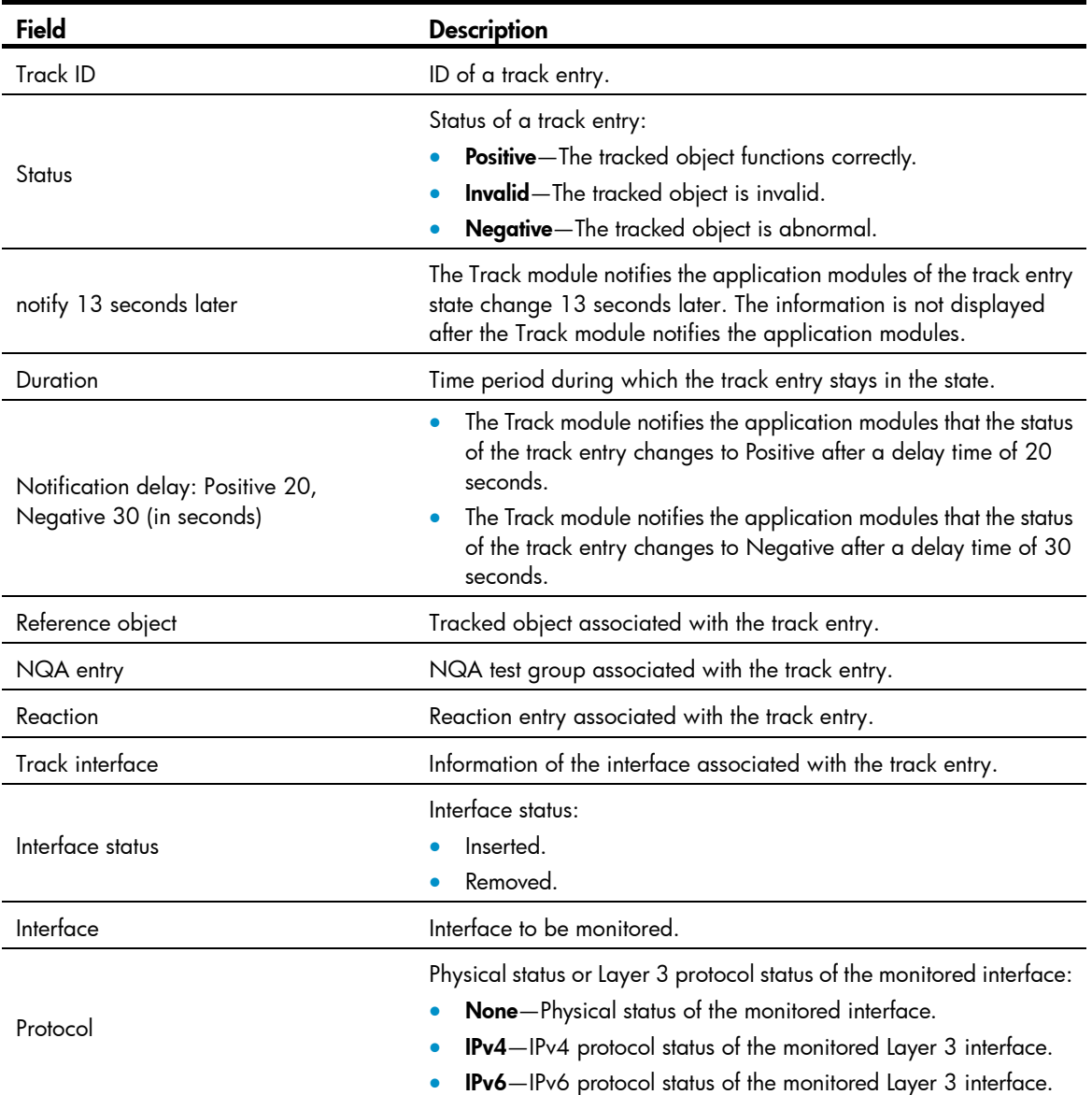

# <span id="page-29-1"></span>track interface

Use track interface to create a track entry, associate it with the physical status of a specific interface, and specify the delay time for the Track module to notify the application modules when the status of the track entry changes.

Use **undo track** to remove the track entry.

#### **Syntax**

track *track-entry-number* interface *interface-type interface-number* [ delay { negative *negative-time* | positive *positive-time* } \* ]

undo track *track-entry-number* 

#### <span id="page-30-0"></span>**Default**

No track entry exists.

#### Views

System view

#### Default command level

2: System level

#### **Parameters**

*track-entry-number*: Specifies the track entry ID in the range of 1 to 1024.

*interface-type interface-number*: Specifies an interface by its type and number.

delay: Specifies that the Track module notifies the application modules of the track entry status change after a specific delay time. If this keyword is not provided, the Track module notifies the application modules immediately when the track entry status changes.

negative *negative-time*: Specifies the delay time for the Track module to notify the application modules that the status of the track entry changes to Negative. The *negative-time* argument represents the delay time, in seconds, in the range of 1 to 300.

positive *positive-time*: Specifies the delay time for the Track module to notify the application modules that the status of the track entry changes to Positive. The *positive-time* argument represents the delay time, in seconds, in the range of 1 to 300.

#### Usage guidelines

After you create a track entry, the delay time is the only setting you can change. To change the delay time, use the **track interface delay** command. To change other settings, you must first delete the entire track entry, and then create a new track entry.

When you create a track entry and associate it with the physical status of a specific interface, the status of the track entry is Positive if the physical status of the interface is up. The status of the track entry is Negative if the physical status of the interface is down. To display the physical status of an interface, use the display ip interface brief command.

#### **Examples**

# Create track entry 1, and associate it with the physical status of interface VLAN-interface 1.

<Sysname> system-view

[Sysname] track 1 interface vlan-interface 1

#### Related commands

- display track
- display ip interface brief (*Layer 3 Command Reference*)

# <span id="page-30-1"></span>track interface protocol

Use track interface protocol to create a track entry, associate it with the protocol status of a specific interface, and specify the delay time for the Track module to notify the application modules when the status of the track entry changes.

Use **undo track** to remove the track entry.

#### **Syntax**

track *track-entry-number* interface *interface-type interface-number* protocol { ipv4 | ipv6 } [ delay { negative *negative-time* | positive *positive-time* } \* ]

undo track *track-entry-number* 

#### **Default**

No track entry exists.

### Views

System view

#### Default command level

2: System level

#### **Parameters**

*track-entry-number*: Specifies the track entry ID in the range of 1 to 1024.

*interface-type interface-number*: Specifies an interface by its type and number.

ipv4: Monitors the IPv4 protocol status. When the IPv4 protocol status of an interface is up, the status of the track object is Positive. When the IPv4 protocol status of an interface is down, the status of the track object is Negative. To display the IPv4 protocol status of an interface, use the **display ip interface brief** command.

ipv6: Monitors the IPv6 protocol status. When the IPv6 protocol status of an interface is up, the status of the track object is Positive. When the IPv6 protocol status of an interface is down, the status of the track object is Negative. To display the IPv6 protocol status of an interface, use the display ipv6 interface command.

delay: Specifies that the Track module notifies the application modules of the track entry status change after a specific delay time. If this keyword is not provided, the Track module notifies the application modules immediately when the track entry status changes.

negative *negative-time*: Specifies the delay time for the Track module to notify the application modules that the status of the track entry changes to Negative. The *negative-time* argument represents the delay time, in seconds, in the range of 1 to 300.

positive *positive-time*: Specifies the delay time for the Track module to notify the application modules that the status of the track entry changes to Positive. The *positive-time* argument represents the delay time, in seconds, in the range of 1 to 300.

#### Usage guidelines

After you create a track entry, the delay time is the only setting you can change. To change the delay time, use the **track interface protocol delay** command. To change other settings, you must first delete the entire track entry, and then create a new track entry.

#### **Examples**

# Create track entry 1, and associate it with the IPv4 protocol status of VLAN-interface 2.

<Sysname> system-view

[Sysname] track 1 interface vlan-interface 2 protocol ipv4

#### Related commands

- display track
- display ip interface brief (*Layer 3 Command Reference*)

• display ipv6 interface (*Layer 3 Command Reference*)

# <span id="page-32-1"></span><span id="page-32-0"></span>track nqa

Use **track nga** to create a track entry, associate it with the specified reaction entry of the NQA test group, and specify the delay time for the Track module to notify the application modules when the status of the track entry changes.

Use undo track to remove the track entry.

#### **Syntax**

track *track-entry-number* nqa entry *admin-name operation-tag* reaction *item-number* [ delay { negative *negative-time* | positive *positive-time* } \* ]

undo track *track-entry-number*

#### **Default**

No track entry exists.

#### Views

System view

#### Default command level

2: System level

#### **Parameters**

*track-entry-number*: Specifies the track entry ID in the range of 1 to 1024.

entry *admin-name operation-tag*: Specifies the NQA test group to be associated with the track entry. The *admin-name* argument is the name of the NQA test group administrator who creates the NQA operation, and is a case-insensitive string of 1 to 32 characters. The *operation-tag* argument is the NQA operation tag, a case-insensitive string of 1 to 32 characters.

reaction *item-number*: Specifies the reaction entry to be associated with the track entry. The *item-number*  argument is the reaction entry ID in the range of 1 to 10.

delay: Specifies that the Track module notifies the application modules of the track entry status change after a specific delay time. If this keyword is not provided, the Track module notifies the application modules immediately when the track entry status changes.

negative *negative-time*: Specifies the delay time for the Track module to notify the application modules that the status of the track entry changes to Negative. The *negative-time* argument represents the delay time, in seconds, in the range of 1 to 300.

positive *positive-time*: Specifies the delay time for the Track module to notify the application modules that the status of the track entry changes to Positive. The *positive-time* argument represents the delay time, in seconds, in the range of 1 to 300.

#### Usage guidelines

After you create a track entry, the delay time is the only setting you can change. To change the delay time, use the track nqa delay command. To change other settings, you must first delete the entire track entry, and then create a new track entry.

#### **Examples**

# Create track entry 1, and associate it with reaction entry 3 of the NQA test group **admin-test**. <Sysname> system-view

[Sysname] track 1 nqa entry admin test reaction 3

### Related commands

- display track
- nqa
- reaction (*Network Management and Monitoring Command Reference*)

# <span id="page-34-1"></span><span id="page-34-0"></span>Support and other resources

# <span id="page-34-2"></span>Contacting HP

For worldwide technical support information, see the HP support website:

<http://www.hp.com/support>

Before contacting HP, collect the following information:

- Product model names and numbers
- Technical support registration number (if applicable)
- Product serial numbers
- Error messages
- Operating system type and revision level
- Detailed questions

# <span id="page-34-3"></span>Subscription service

HP recommends that you register your product at the Subscriber's Choice for Business website:

<http://www.hp.com/go/wwalerts>

After registering, you will receive email notification of product enhancements, new driver versions, firmware updates, and other product resources.

# <span id="page-34-4"></span>Related information

## <span id="page-34-5"></span>**Documents**

To find related documents, browse to the Manuals page of the HP Business Support Center website:

<http://www.hp.com/support/manuals>

- For related documentation, navigate to the Networking section, and select a networking category.
- For a complete list of acronyms and their definitions, see *HP FlexNetwork Technology Acronyms.*

# <span id="page-34-6"></span>**Websites**

- HP.com [http://www.hp.com](http://www.hp.com/)
- HP Networking <http://www.hp.com/go/networking>
- HP manuals<http://www.hp.com/support/manuals>
- HP download drivers and software <http://www.hp.com/support/downloads>
- HP software depot [http://www.software.hp.com](http://www.software.hp.com/)
- HP Education <http://www.hp.com/learn>

# <span id="page-35-1"></span><span id="page-35-0"></span>**Conventions**

This section describes the conventions used in this documentation set.

## Command conventions

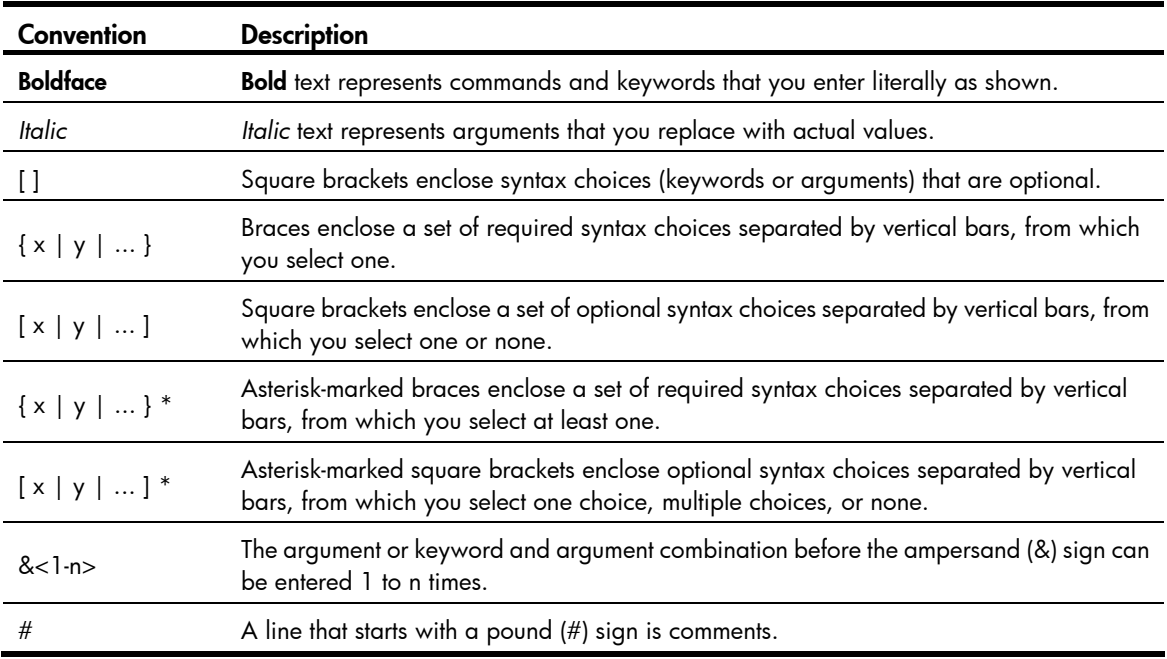

#### **GUI conventions**

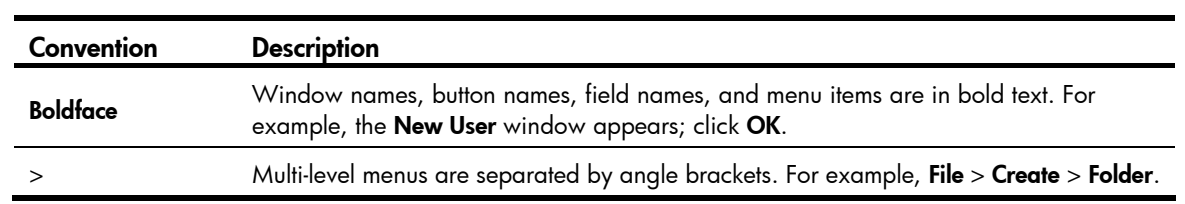

## **Symbols**

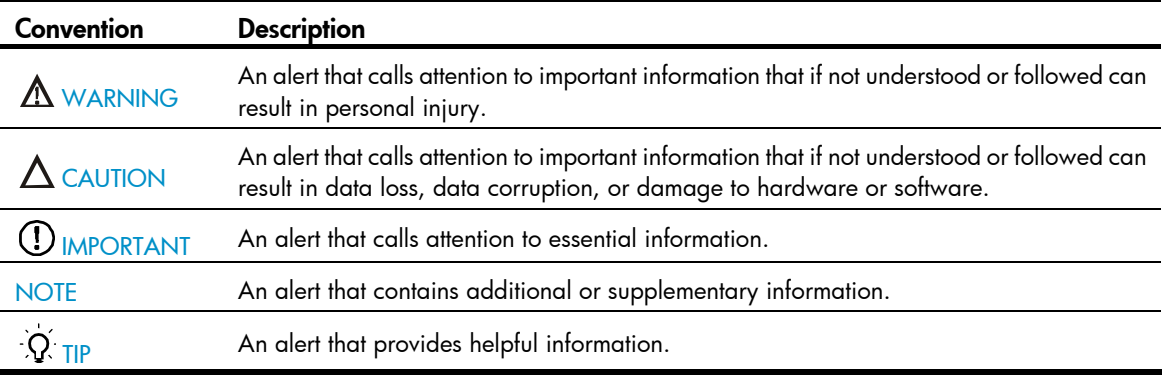

## Network topology icons

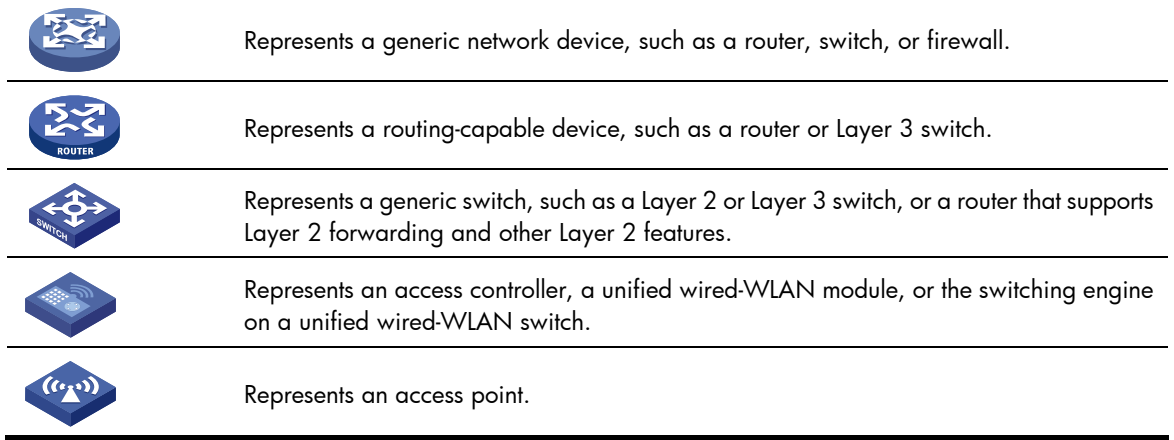

## Port numbering in examples

The port numbers in this document are for illustration only and might be unavailable on your device.

# <span id="page-37-1"></span><span id="page-37-0"></span>**Index**

# [D R](#page-37-0) S T V W

#### D

dhbk enable[,24](#page-26-2) dhbk vlan[,24](#page-26-3) display dhbk status,[25](#page-27-1) display track[,26](#page-28-2) display vrrp[,1](#page-3-2) display vrrp statistics, [9](#page-11-1) Documents, 32

### R

reset vrrp statistics, 12

### S

Subscription service, [32](#page-34-3)

### T

track interface[,27](#page-29-1) track interface protocol[,28](#page-30-1) track nqa,[30](#page-32-1)

### V

vrrp method,[13](#page-15-1) vrrp mode[,14](#page-16-1) vrrp un-check ttl, 14 vrrp vrid authentication-mode[,15](#page-17-1) vrrp vrid preempt-mode[,16](#page-18-1) vrrp vrid priority[,17](#page-19-1) vrrp vrid timer advertise[,18](#page-20-1) vrrp vrid track[,19](#page-21-1) vrrp vrid track interface[,20](#page-22-1) vrrp vrid virtual-ip[,21](#page-23-1) vrrp vrid weight track,[22](#page-24-1)

### W

Websites, 32